# $C \in \mathbb{A}$

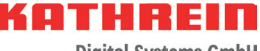

**Digital Systems GmbH** 

# **G.hn-Modem für das Kathrein-**Ethernet-über-Koax-System "K-LAN 2.4" mit integriertem WLAN

# **Zu dieser Anleitung**

Dieses Dokument ist Teil des Produkts.

- ► Das Gerät erst installieren und benutzen, nachdem Sie dieses Dokument gelesen und verstanden haben.
- ► Die in diesem Dokument beschriebenen Maßnahmen immer in der angegebenen Reihenfolge durchführen.
- ► Dieses Dokument während der Lebensdauer des Geräts aufbewahren. Das Dokument an nachfolgende Besitzer und Benutzer weitergeben.

Die aktuelle Version dieses Dokuments finden Sie auf www.kathrein-ds.com.

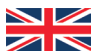

You can download an English version of this user manual from our homepage www.kathrein-ds.com.

#### **Merkmale**

- G.hn-Modem für das Kathrein-Ethernet-über-Koax-System "K-LAN 2.4"
- Verwendung der bestehenden terrestrischen Koax-Verteilung zur Erstellung eines Heimnetzwerks. Es müssen keine Netzwerkkabel verlegt werden
- Verbesserter Datendurchsatz von bis zu 2 Gbit/s
- Es können gleichzeitig 16 Modems innerhalb des Netzwerkes verbunden werden
- Integrierte, hochselektive Frequenzweiche um Störungen z. B. bei DVB-T- und SAT-Signalen zu verhindern
- Integrierter Switch zum Anschluss von 2 Netzwerkgeräten
- Koaxreichweite bis zu 700 m
- Unterstützt IPv6 und IPv4
- Dualband WLAN Extender IEEE802.11n und ac (900 Mbps) WLAN 5 mit 2,4 und 5 GHz
- $2 \times 2$  MIMO
- Einfache WLAN-Verbindung durch WPS-Taste
- Mesh-Funktionalität über WLAN und Koaxkabel (Coax-Mesh)
- Webinterface für erweiterte Einstellungen. Die Anleitung und Hinweise dazu finden Sie auf der Kathrein Homepage unter: www.kathrein-ds.com
- Nicht kompatibel zu den Modems der Serie EXI 01

### **Lieferumfang**

- **EXI 04 WiFi**
- **Fffizientes Steckernetzteil**
- Netzwerkkabel CAT 6
- Bedienungsanleitung

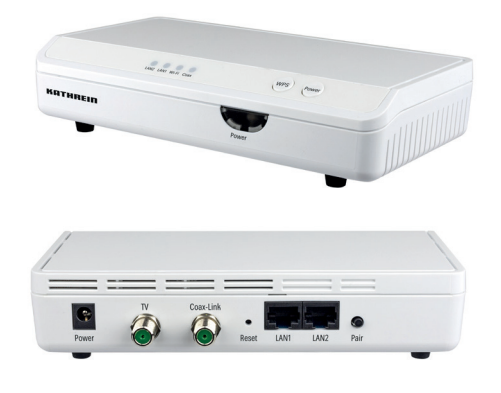

### **Bestimmungsgemäßer Gebrauch**

Das Modem EXI 04 WiFi ist ausschließlich für die Verwendung mit dem Kathrein-Ethernet-über-Koax-System "K-LAN 2.4" konzipiert.

Jegliche anderweitige Nutzung oder die Nichtbeachtung dieses Anwendungshinweises und der den Geräten beiliegenden Dokumentationen und Anleitungen hat den Verlust der Gewährleistung bzw. Garantie zur Folge.

### **Montage- und Sicherheitshinweise**

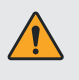

- ► Die Nichtbeachtung dieses Anwendungshinweises hat den Verlust der Gewährleistung bzw. Garantie zur Folge.
- ► Die Geräte dürfen nur in trockenen Innenräumen montiert und betrieben werden. Die für die Wandmontage benötigten Daten finden Sie unter "Abmessungen für die Wandmontage" auf Seite 7.
- ► Achten Sie darauf, dass die Lüftungsschlitze des Gerätes nicht abgedeckt sind.
- ► Verbindungsstecker für Koaxial-Kabel: HF-Stecker 75 Ohm (Serie F)
- ► Wird der Ausgang nicht zum Anschluss eines TV-Gerätes o. ä. genutzt, muss auf den Ausgang ein Abschlusswiderstand EMK 03 aufgeschraubt werden.

# **Zubehör**

Hochpass **EXI 258** zur Unterdrückung des G.hn Nutzbereichs. Der Hochpass wird an den Eingang des terrestrischen Verteilsystems geschraubt. Dadurch können z. B. nachfolgende Multischalter und Verteiler von G.hn isoliert werden, bzw. die Abstrahlung über eine terrestrische Antenne verhindert werden (siehe "Anlagenbeispiel" auf Seite 5).

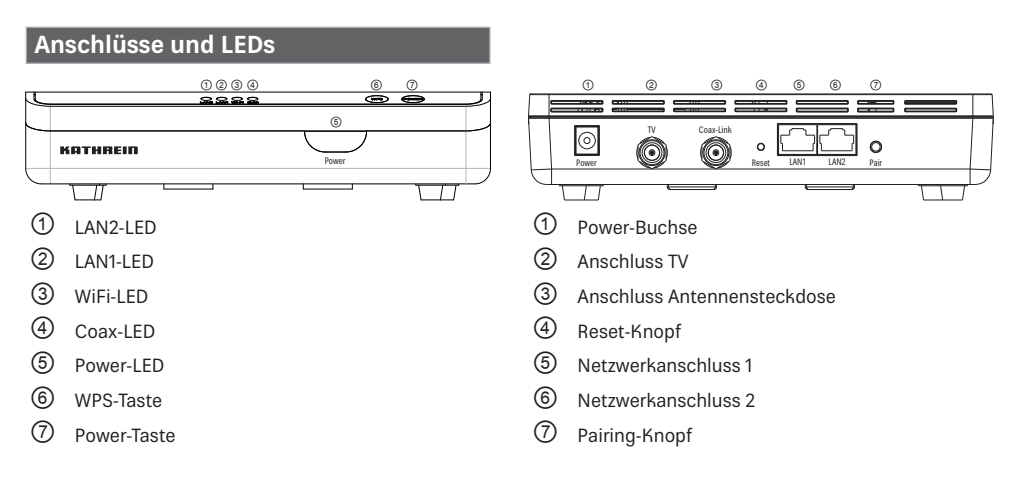

#### **Erklärung der LED-Zustände**

#### **Power-LED (Netzwerksicherheit)**

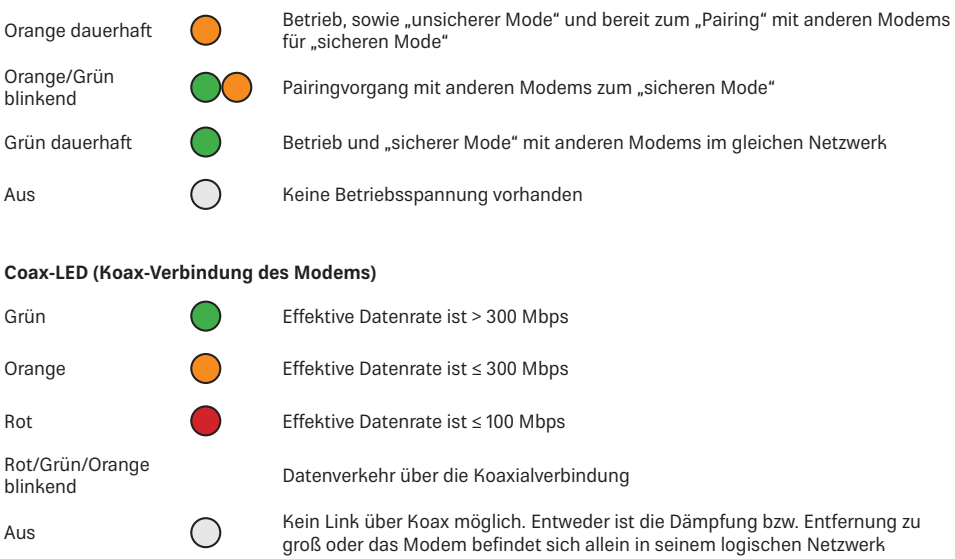

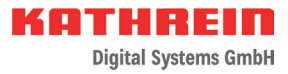

#### **LAN-LEDs**

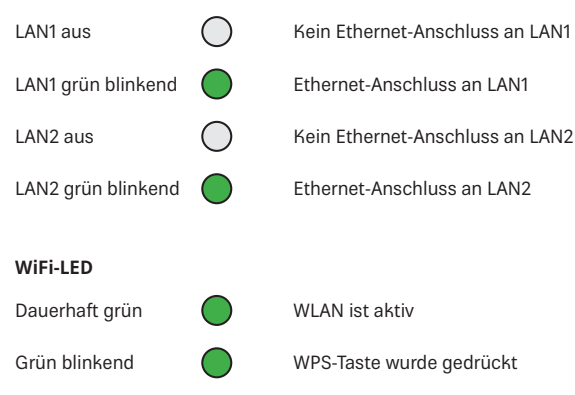

#### **Inbetriebnahme G.hn**

Mit der Power-Taste kann das Modem aus- und wieder eingeschaltet werden.

- 1. Das beigelegte Netzteil an die Power-Buchse in und an die Netzsteckdose anschließen (die Power LED leuchtet orange).
- 2. Das Modem mit der Antennendose über ein Koaxialkabel (mit F-Steckern) verbinden. Nach ca. 2 Minuten leuchtet die WiFi-LED grün.
- 3. Mit dem beigelegten Ethernet Kabel kann ein Netzwerkgerät z. B. Router, TV, PC usw. angeschlossen werden.
- 4. Weitere Modems können entsprechend den Schritten 1 bis 3 angeschlossen werden.

#### **Pairing G.hn**

Eine sichere G.hn-Netzwerkverbindung wird durch Drücken des Pairing-Knopfes an den Modems wie folgt hergestellt:

- 1. Stellen Sie sicher, dass die Power LED's der Modems dauerhaft orange leuchten (Auslieferzustand oder nach einem Reset: "unsicherer Mode").
- 2. Drücken Sie den Pairing Knopf beim ersten Modem für ca. 3 Sekunden. Die Power LED beginnt orange/grün zu blinken.
- 3. Drücken Sie den Pairing Knopf am nächsten Modem für ca. 3 Sekunden. Die Power LED beginnt orange/grün zu blinken.
- 4. Nach Abschluss des Vorgangs leuchtet die Power LED des zweiten Modems dauerhaft grün. Die Power LED des ersten Modems blinkt weiterhin ca. 2 Min. orange/grün, um weitere Modems dem Netzwerk hinzufügen zu können.
- 5. Wiederholen Sie Schritt 3 um weitere Modems dem Netzwerk hinzuzufügen.
- 6. Sind alle Modems dem Netzwerk hinzugefügt, leuchten alle Power LED dauerhaft grün. Die Netzwerkverbindung ist im "sicheren Mode".

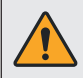

#### **ACHTUNG!**

Betreiben Sie die Modems niemals im unsicheren Mode!

#### **Entfernen eines Modems/Reset**

Um ein Modem aus dem sicheren Netzwerk zu entfernen oder einen Reset durchzuführen müssen Sie wie folgt vorgehen:

- 1. Drücken Sie den Reset Knopf für ca. 7 Sekunden. Alle LED gehen kurz aus. **Alle** Einstellungen werden auf den Auslieferungszustand zurückgesetzt. Dieser Vorgang kann einige Zeit dauern und ist abgeschlossen, wenn die WiFi-LED wieder dauerhaft grün leuchtet.
- 2. Das Modem ist nun wieder im unsicheren Mode, die Power LED leuchtet orange. Das Modem kann nun durch Drücken des Pairing Knopfes wieder einem sicheren Netzwerk hinzugefügt werden.

#### **Inbetriebnahme WLAN**

Nach dem Einschalten des Gerätes dauert es ca. 2 Minuten, bis das WLAN aktiviert ist und die WiFI -LED grün leuchtet. Bitte achten Sie darauf, dass sich das Modem in einem sicheren G.hn Netzwerk befindet! (Siehe Pairing G.hn) Die Power-Led leuchtet grün.

Suchen Sie auf ihrem Endgerät das Wlan mit dem Namen EXI04Wifixxxx und aktivieren Sie es.

Auf der Unterseite des EXI 04 finden Sie das Passwort, dass Sie nun manuell eingeben können.

Unterstützt Ihr Endgerät WPS können Sie alternativ auch durch Drücken der WPS Taste eine Verbindung herstellen.

#### **Arbeiten mit dem Web-Interface**

Um weitere Einstellungen vorzunehmen, können Sie das Web-Interface des EXi 04 aufrufen. Standardmäßig wird dem EXI 04 automatisch eine IP-Adresse zugewiesen (DHCP).

Diese können Sie im Konfigurationsmenü Ihres Routers finden, der die Adresse vergibt. Suchen Sie nach dem Gerät EXI04-Wifi . Durch Eingabe der IP-Adresse in einem Browser z. B. 192.168.178.xx wird das Web-Interface aufgerufen. Der voreingestellte Benutzername ist "admin" das Passwort ebenfalls "admin". Unter Benutzereinstellungen kann der Name und Passwort geändert werden.

Alternativ können Sie mit Ihrem mobilen Endgerät den QR-Code auf der Unterseite des EXI 04 WiFi scannen. Dieser führt direkt zu einem Link, mit dem Sie das Web-Interface öffnen können.

Die Einstellmöglichkeiten, insbesondere die Wlan Mesh-Funktionalität finden Sie in der Anleitung "EXI 04 WiFi Webinterface" unter www.kathrein-ds.com.

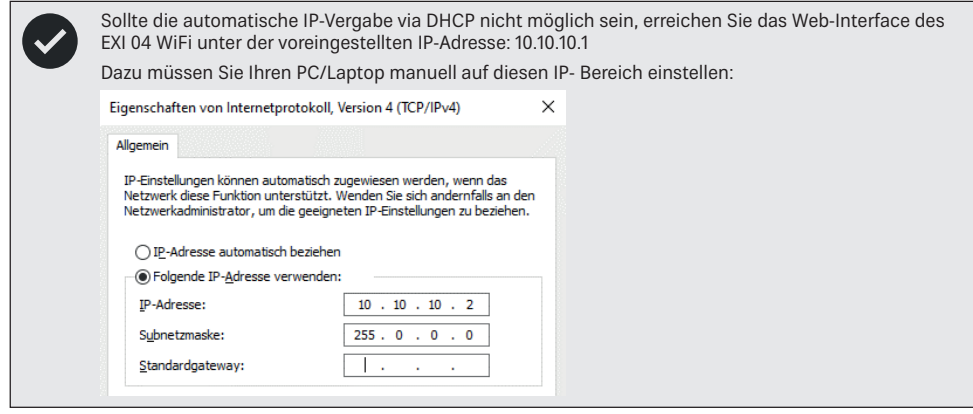

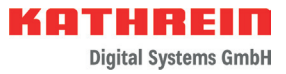

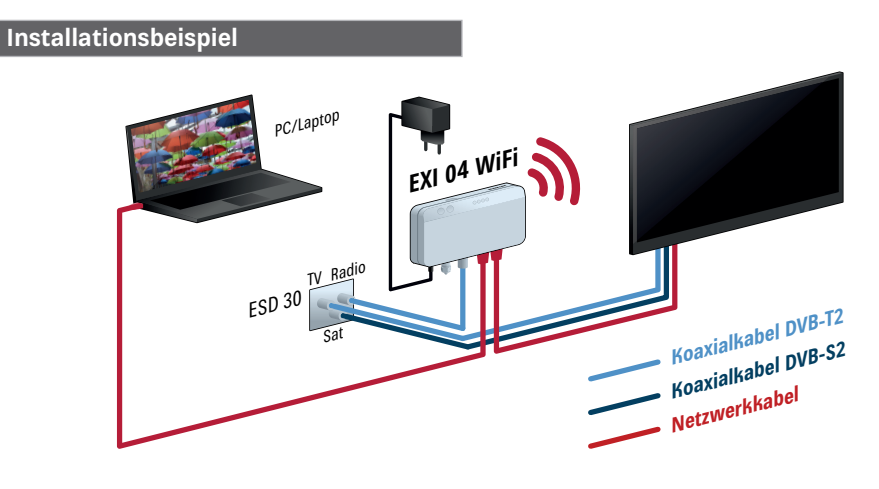

**Anlagenbeispiel**

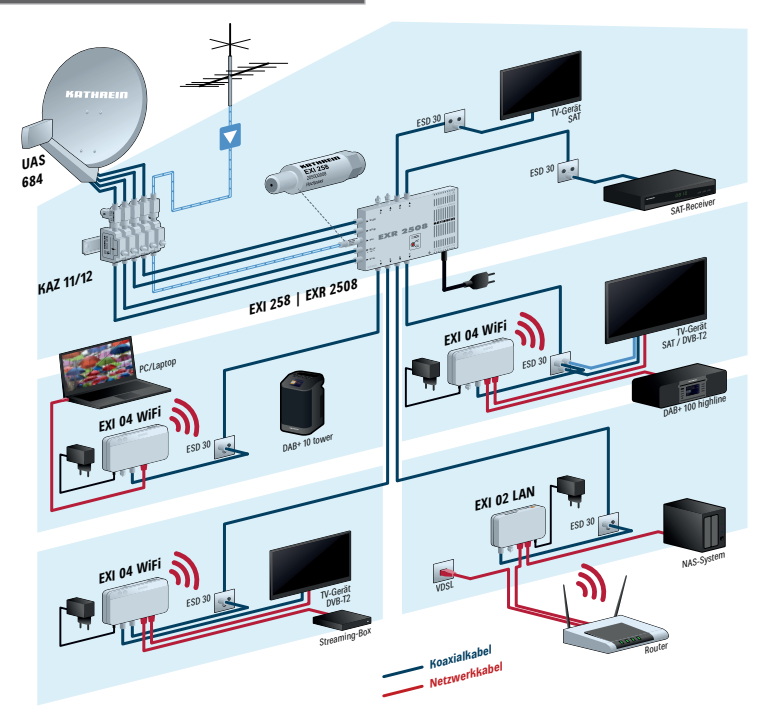

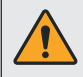

Die Geräte der **K-LAN 2.4**-Serie EXI 02 LAN und EXI 04 WiFi sind nicht kompatibel zur Vorgängerserie z. B. EXI 01, da ein anderer Frequenzbereich genutzt wird. Sie dürfen deshalb nicht gleichzeitig innerhalb einer Koaxialverteilung genutzt werden, da es zu Störungen kommen kann.

# **Informationen zum Koaxialverteilsystem**

Im Prinzip kann jedes Koaxialverteilsystem im Haus genutzt werden. Voraussetzung ist, dass der Frequenzbereich bis 200 MHz zur Verfügung steht und nicht anderweitig belegt ist, da es sonst zu Störungen kommen kann. G.hn ist robust und auch unter sehr widrigen Bedingungen sollte eine Verbindung erfolgen. Verwenden Sie die Modems **nicht in Kabelnetzumgebungen**, da der gleiche Frequenzbereich genutzt wird. Eine sichere Installation darf hier nur von geschultem Fachpersonal durchgeführt werden.

## **Technische Daten**

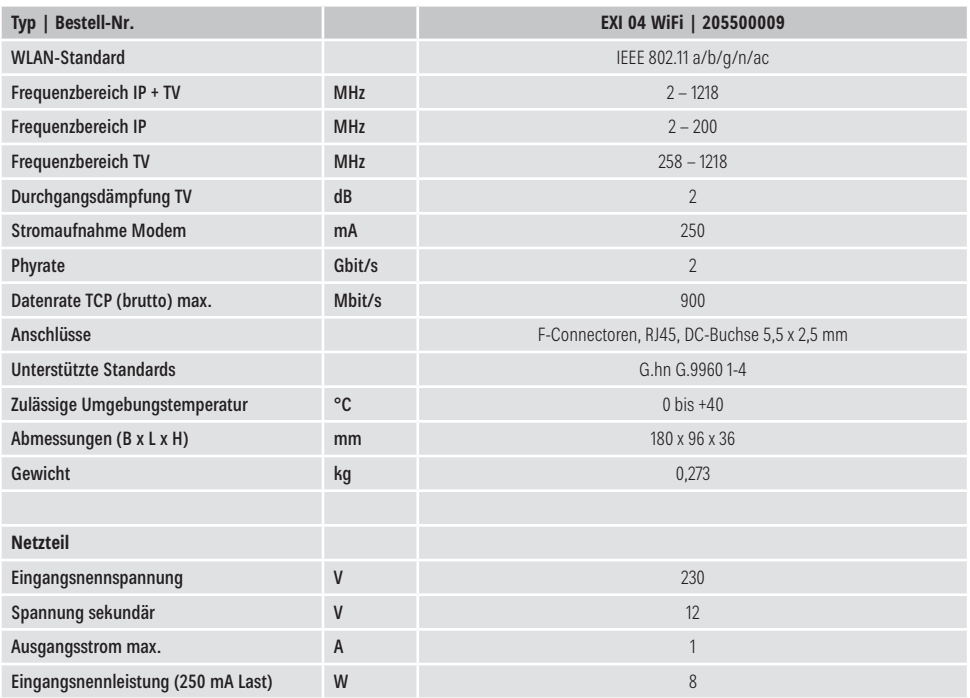

# **Abmessungen für die Wandmontage**

Abbildung der Rückseite des EXI 04 WiFi. Hier finden Sie auch den Aufkleber mit den Kennzeichnungen.

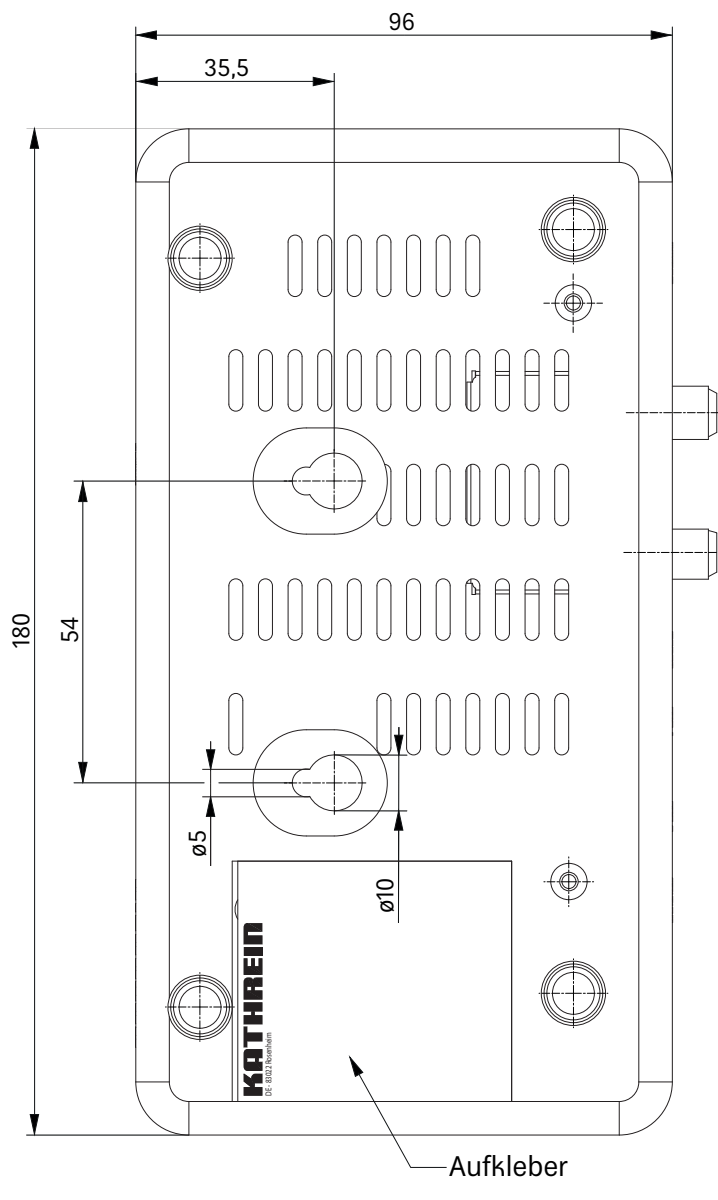

Zeichnung nicht maßstabsgetreu!!!

# **Montagehinweise**

Zur Wandbefestigung des EXI 04 WiFi benötigen Sie beispielsweise 2 Holzschrauben mit Halbrundkopf (Größe 4 x 16 mm) und dazu passende Dübel. Achten Sie darauf, dass der Kopfdurchmesser der Schrauben maximal 9 mm haben darf (siehe "Abmessungen für die Wandmontage" auf Seite 7).

Das Befestigungsmaterial ist im Lieferumfang nicht enthalten.

Verwenden Sie je nach Wandart, an der das Modem befestigt werden soll, die jeweils dafür geeigneten Schrauben bzw. Schrauben-Dübel-Systeme um eine optimale Befestigung zu erhalten.

Zum Befestigen des Modems gehen Sie wie folgt vor:

- 1. Löcher entsprechend der Dübelgröße bohren
- 2. Dübel bündig in die Bohrlöcher stecken
- 3. Schrauben bis auf ca. 3 mm in die Dübel schrauben, um das Modem einsetzen zu können
- 4. Modem auf die Schrauben aufsetzen und nach unten in Position schieben

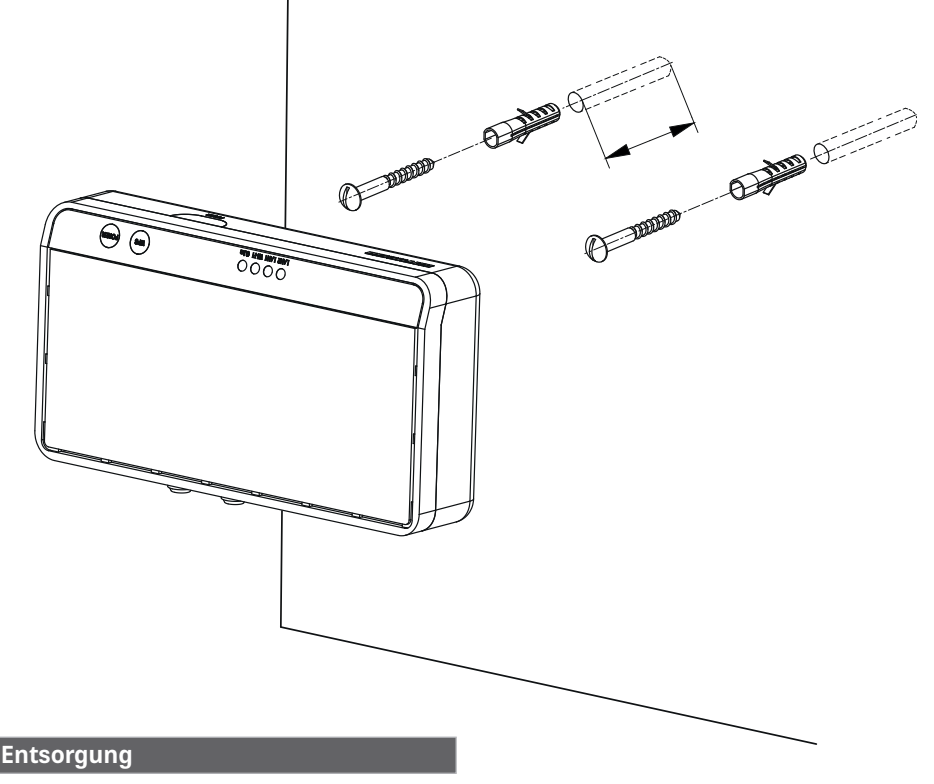

#### **Elektronische Geräte**

Elektronische Geräte gehören nicht in den Hausmüll, sondern müssen gemäß Richtlinie 2012/19/EU DES EUROPÄISCHEN PARLAMENTS UND DES RATES vom 4. Juli 2012 über Elektro- und Elektronik-Altgeräte fachgerecht entsorgt werden. Bitte geben Sie dieses Gerät am Ende seiner Verwendung zur Entsorgung an den dafür vorgesehenen öffentlichen Sammelstellen ab.

www.kathrein-ds.com | support@kathrein-ds.com 936500130/a/A5/MK/0822/DE | Änderungen vorbehalten.